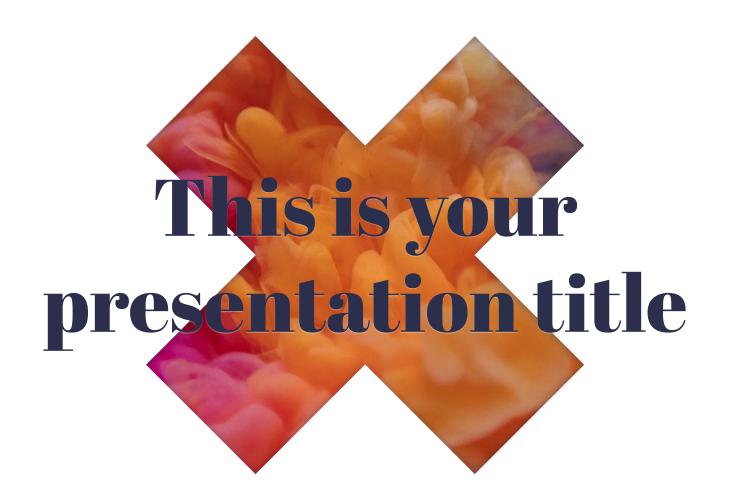

## Instructions for use

### **EDIT IN GOOGLE SLIDES**

Click on the button under the presentation preview that says "Use as Google Slides Theme".

You will get a copy of this document on your Google Drive and will be able to edit, add or delete slides.

You have to be signed in to your Google account.

### **EDIT IN POWERPOINT®**

Click on the button under the presentation preview that says "Download as PowerPoint template". You will get a .pptx file that you can edit in PowerPoint.

Remember to download and install the fonts used in this presentation (you'll find the links to the font files needed in the <u>Presentation design</u> <u>slide</u>)

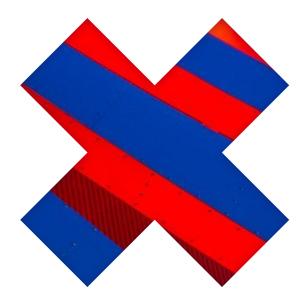

More info on how to use this template at <a href="https://www.slidescarnival.com/help-use-presentation-template">www.slidescarnival.com/help-use-presentation-template</a>

This template is free to use under <u>Creative</u> <u>Commons Attribution license</u>. You can keep the Credits slide or mention SlidesCarnival and other resources used in a slide footer.

## Hello!

## I am Jayden Smith

I am here because I love to give presentations. You can find me at @username

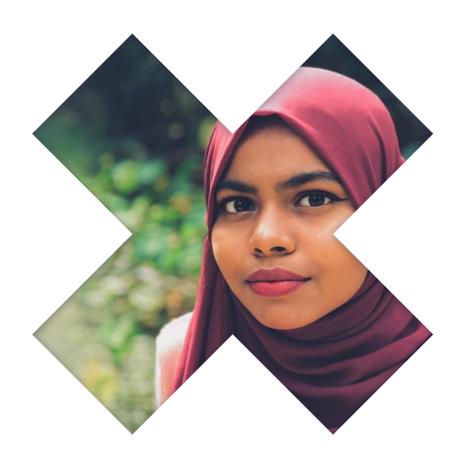

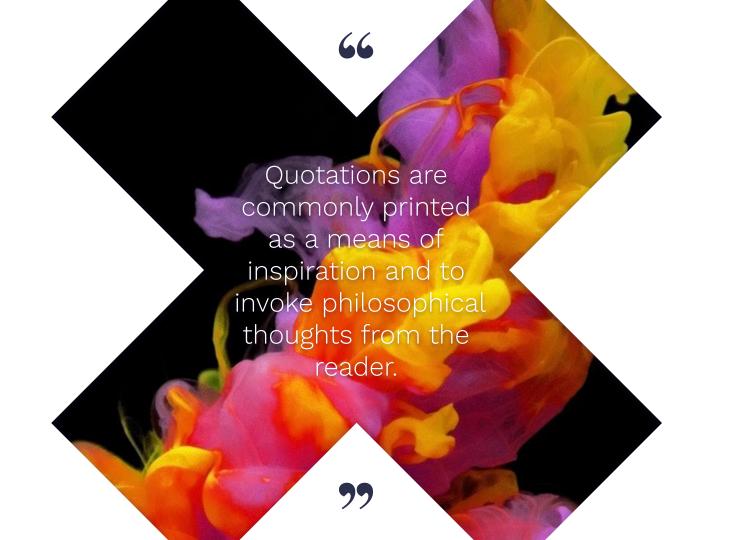

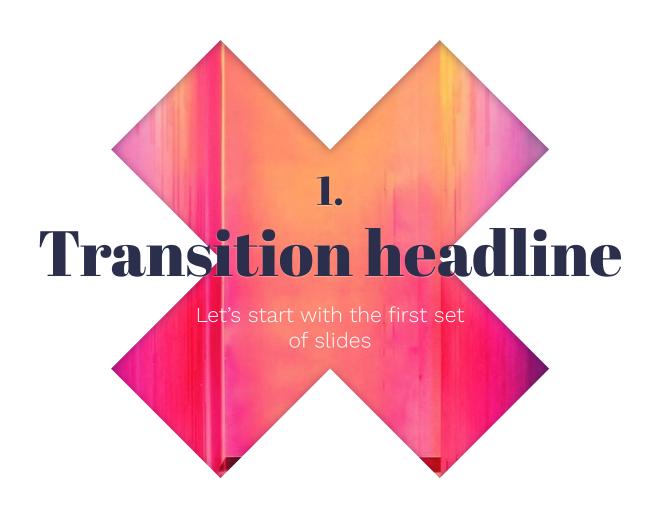

# This is a slide title

- Here you have a list of items
- × And some text
- But remember not to overload your slides with content

Your audience will listen to you or read the content, but won't do both.

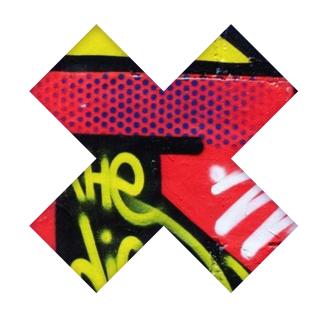

## Big concept

Bring the attention of your audience over a key concept using icons or illustrations

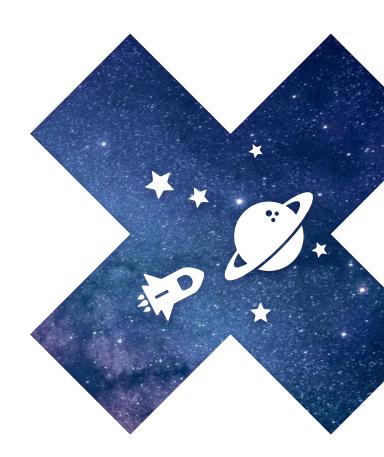

# You can also split your content

## White

Is the color of milk and fresh snow, the color produced by the combination of all the colors of the visible spectrum.

## Black

Is the color of coal, ebony, and of outer space. It is the darkest color, the result of the absence of or complete absorption of light.

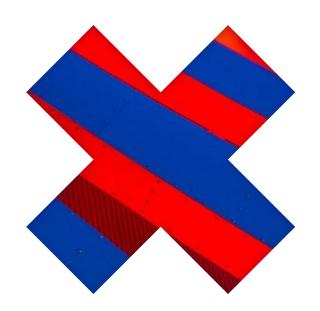

## In two or three columns

## Yellow

Is the color of gold, butter and ripe lemons. In the spectrum of visible light, yellow is found between green and orange.

## Blue

Is the colour of the clear sky and the deep sea. It is located between violet and green on the optical spectrum.

## Red

Is the color of blood, and because of this it has historically been associated with sacrifice, danger and courage.

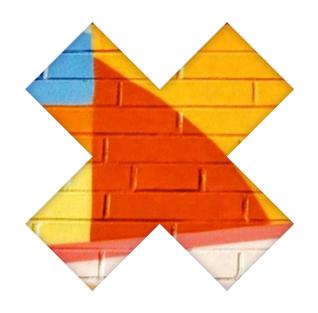

# A picture is worth a thousand words

A complex idea can be conveyed with just a single still image, namely making it possible to absorb large amounts of data quickly.

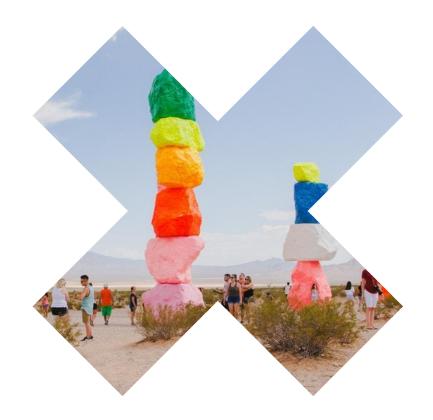

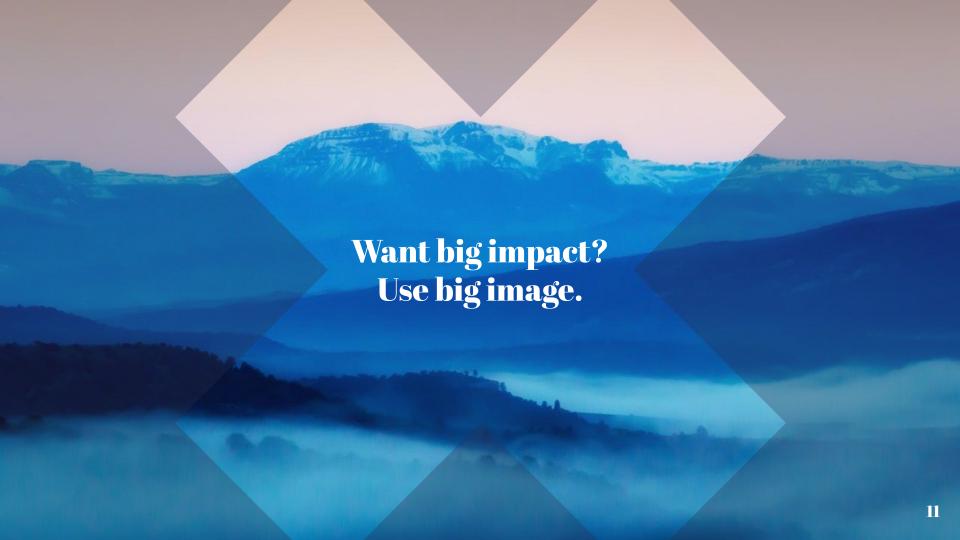

## Use diagrams to explain your ideas

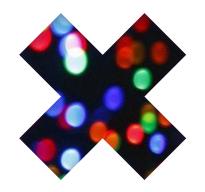

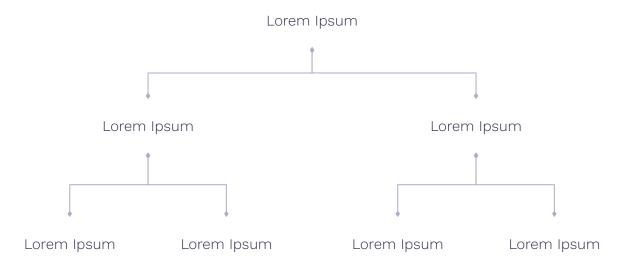

# And tables to compare data

|        | А  | В  | С  |
|--------|----|----|----|
| Yellow | 10 | 20 | 7  |
| Blue   | 30 | 15 | 10 |
| Orange | 5  | 24 | 16 |

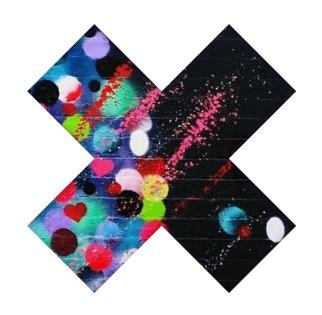

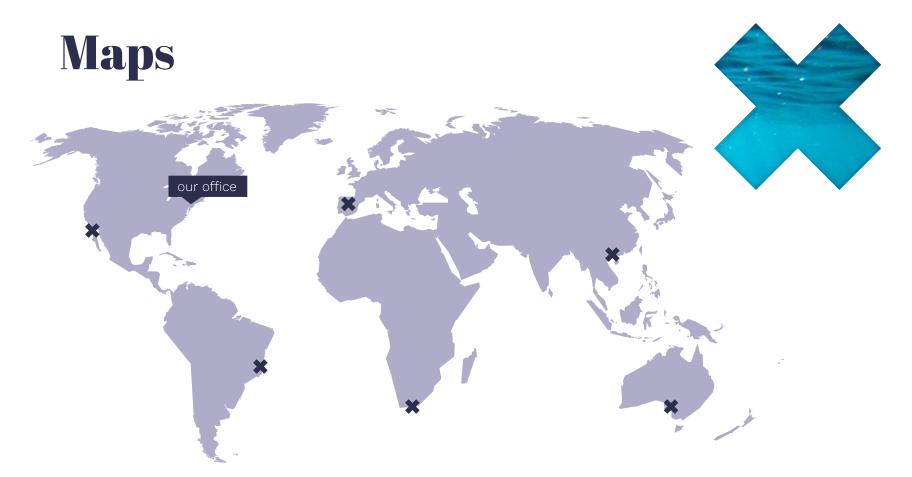

## 89,526,124

Whoa! That's a big number, aren't you proud?

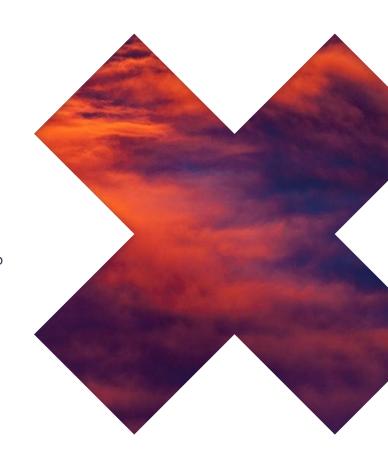

**89,526,124**\$
That's a lot of money

185,244 users

And a lot of users

100%
Total success!

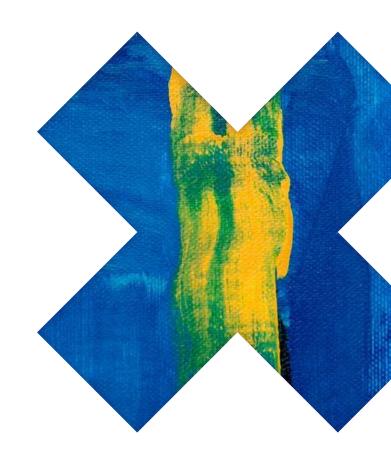

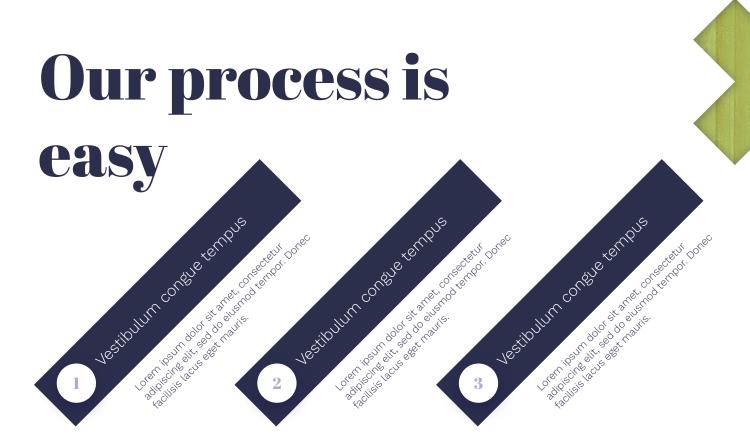

## Let's review some concepts

## Yellow

Is the color of gold, butter and ripe lemons. In the spectrum of visible light, yellow is found between green and orange.

## Yellow

Is the color of gold, butter and ripe lemons. In the spectrum of visible light, yellow is found between green and orange.

## Blue

Is the colour of the clear sky and the deep sea. It is located between violet and green on the optical spectrum.

## Blue

Is the colour of the clear sky and the deep sea. It is located between violet and green on the optical spectrum.

### Red

Is the color of blood, and because of this it has historically been associated with sacrifice, danger and courage.

## Red

Is the color of blood, and because of this it has historically been associated with sacrifice, danger and courage.

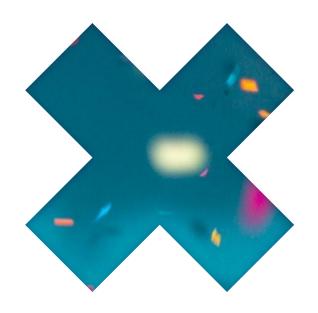

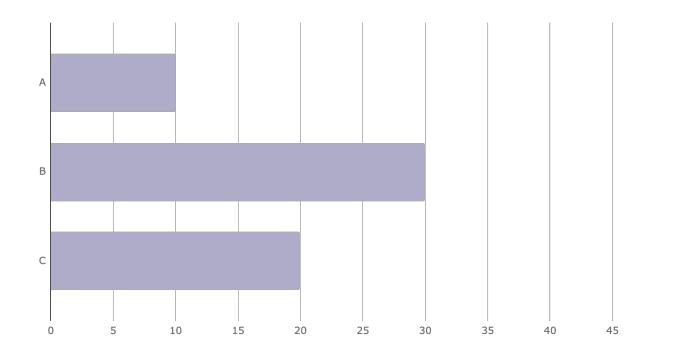

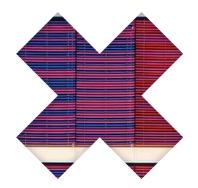

You can insert graphs from **Google Sheets** 

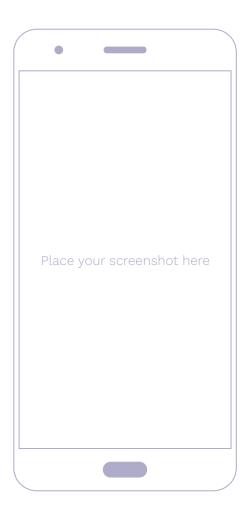

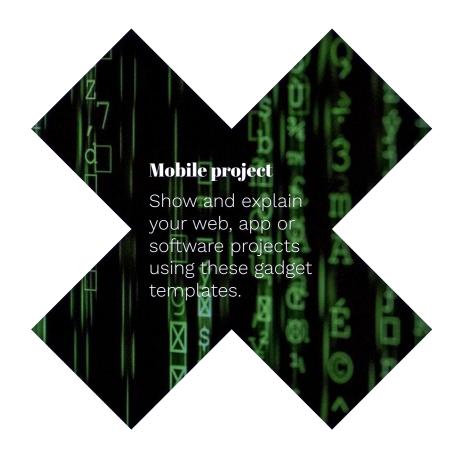

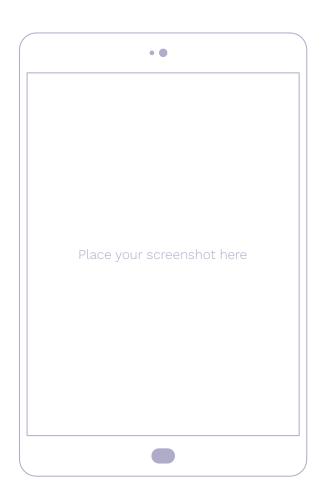

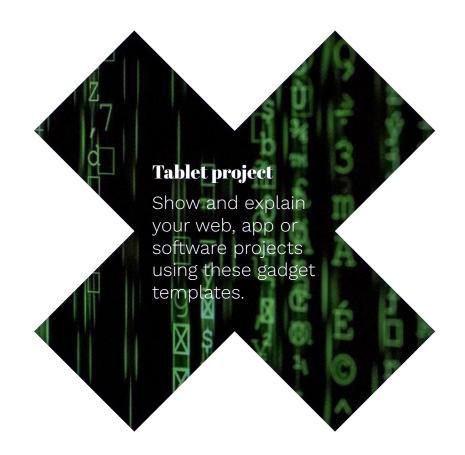

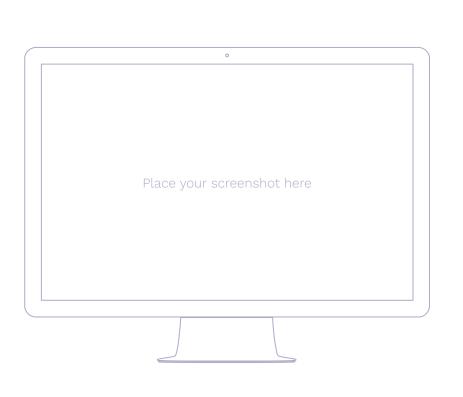

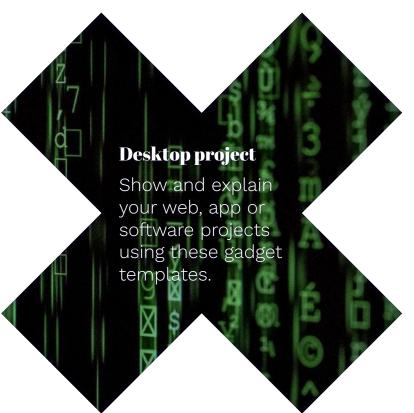

## Thanks!

## Any questions?

You can find me at:

- × @username
- × user@mail.me

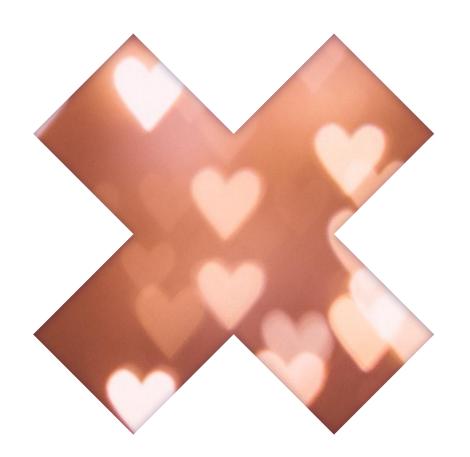

## **Credits**

Special thanks to all the people who made and released these awesome resources for free:

- Presentation template by <u>SlidesCarnival</u>
- × Photographs by <u>Unsplash</u>

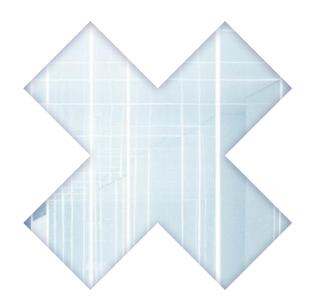

# Presentation design

This presentation uses the following typographies:

- × Titles: Abril Fatface
- × Body copy: Work Sans Light

You can download the fonts on these pages:

https://www.fontsquirrel.com/fonts/abril-fatface https://www.fontsquirrel.com/fonts/work-sans

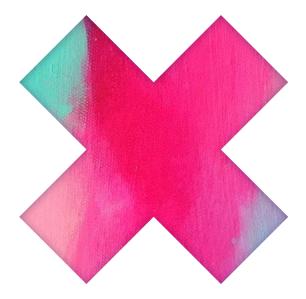

You don't need to keep this slide in your presentation. It's only here to serve you as a design guide if you need to create new slides or download the fonts to edit the presentation in PowerPoint®

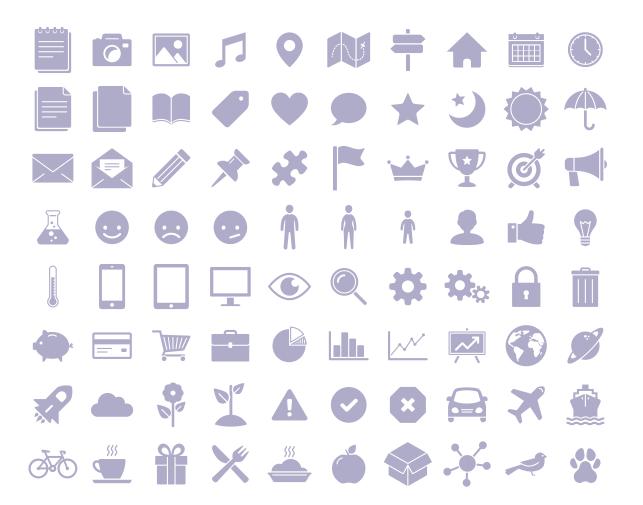

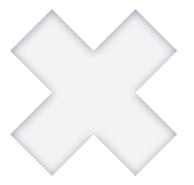

### SlidesCarnival icons are editable shapes.

This means that you can:

- × Resize them without losing quality.
- × Change fill color and opacity.
- Change line color, width and style.

Isn't that nice?:)

## Examples:

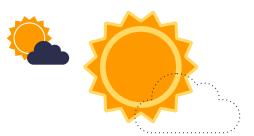

Now you can use any emoji as an icon! And of course it resizes without losing quality and you can change the color.

How? Follow Google instructions <a href="https://twitter.com/googledocs/status/730087240156643328">https://twitter.com/googledocs/status/730087240156643328</a>

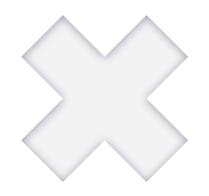

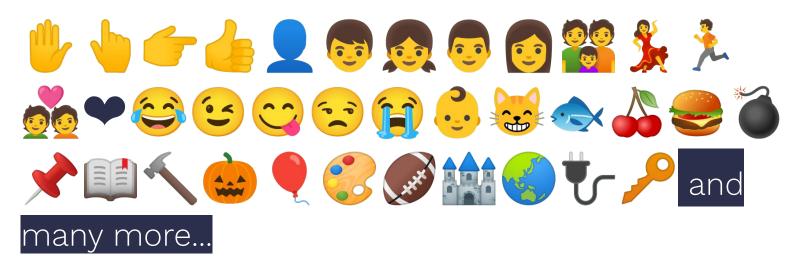